# **SIEMENS**

## **SIMATIC S7-300 Programmable Controller**

**Getting Started Edition 04/2000** 

# **First Steps for Installation and Commissioning**

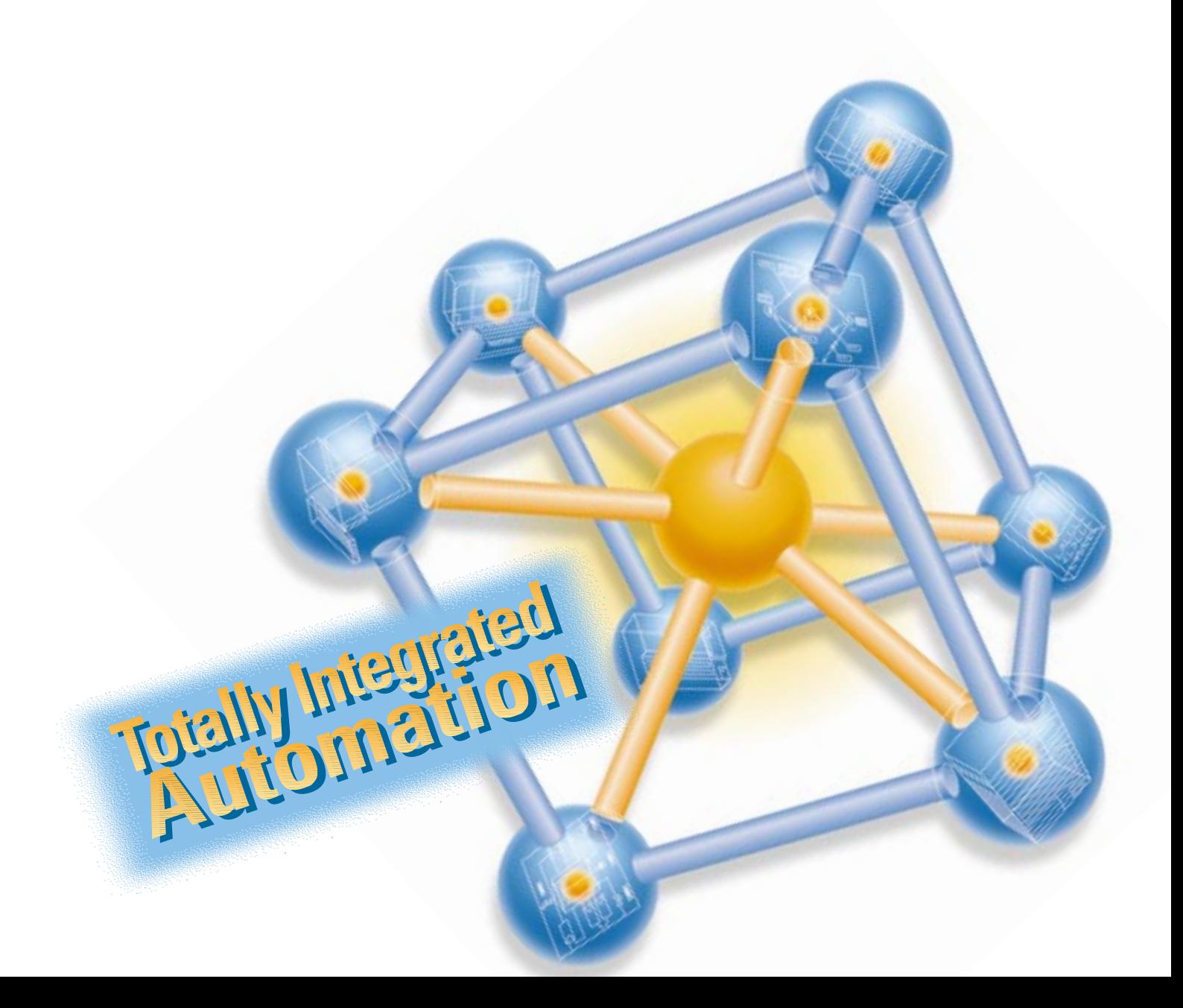

#### **Introduction**

This guide takes you through 6 commissioning steps to set up a functioning application by running through a concrete example. In this way you will get to know the basic hardware and software functions of your S7-300.

You should expect to spend approximately 1.5 to 2 hours on this example, depending on the level of your experience.

#### **Prerequisites**

The following prerequisites must be fulfilled:

- You must be familiar with the fundamentals of electronic/electrical engineering and have experience of working with computers and Microsoft<sup>®</sup> Windows<sup>™</sup> 95/98/NT.
- $\bullet$  The reference potential must be grounded. That means that the bridge between chassis ground and functional ground must be installed (which is how the CPU is shipped).

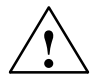

**Warning**<br>
The S7-300 is used as a component in installations and systems that require you to comply with specific rules and regulations that vary depending on the application. Please note the relevant safety and accident-prevention regulations, such as IEC 204 (emergency stop systems). Non-compliance with these regulations can result in serious injury and damage to both machinery and equipment.

#### **Materials and Tools Required**

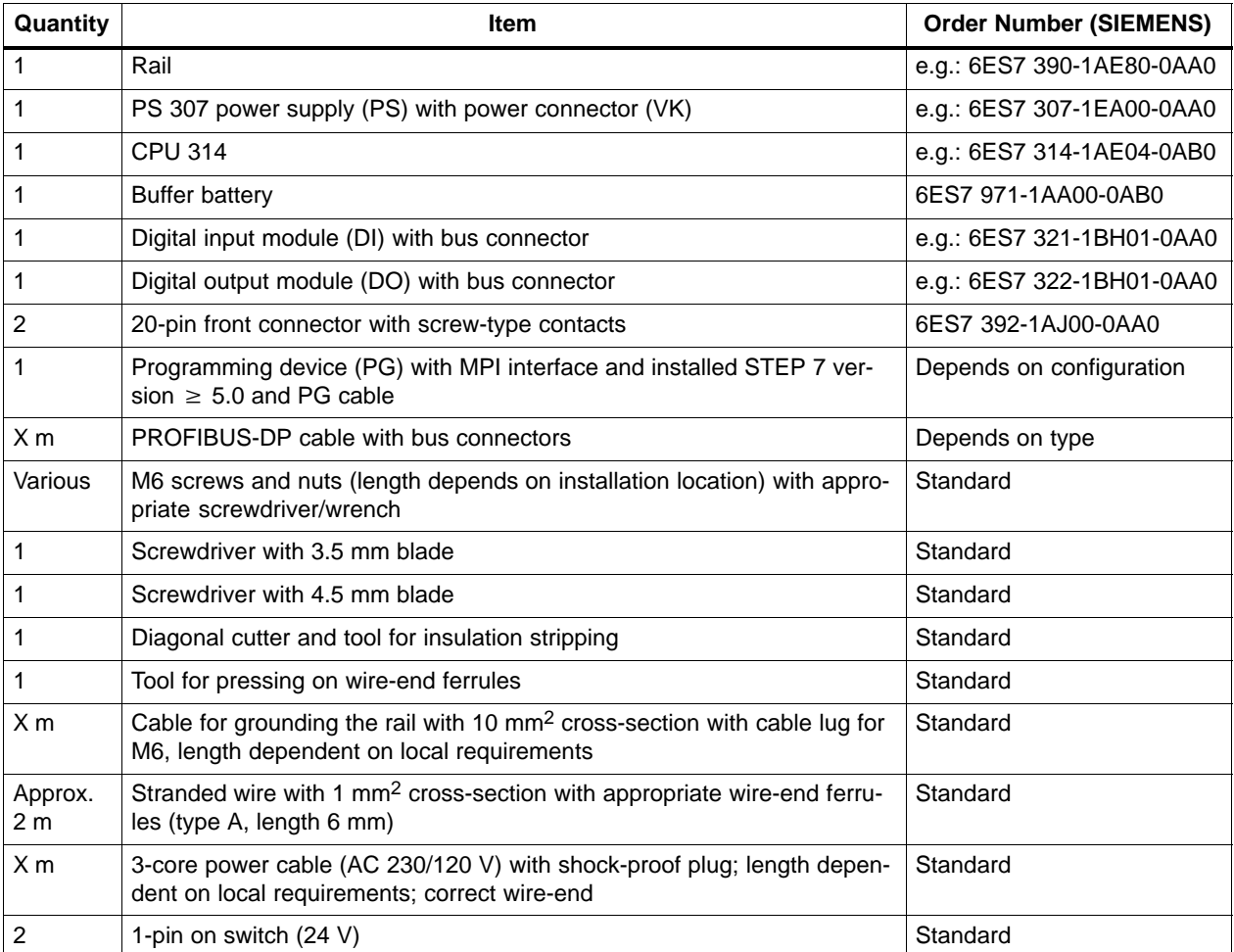

#### **Layout of the example**

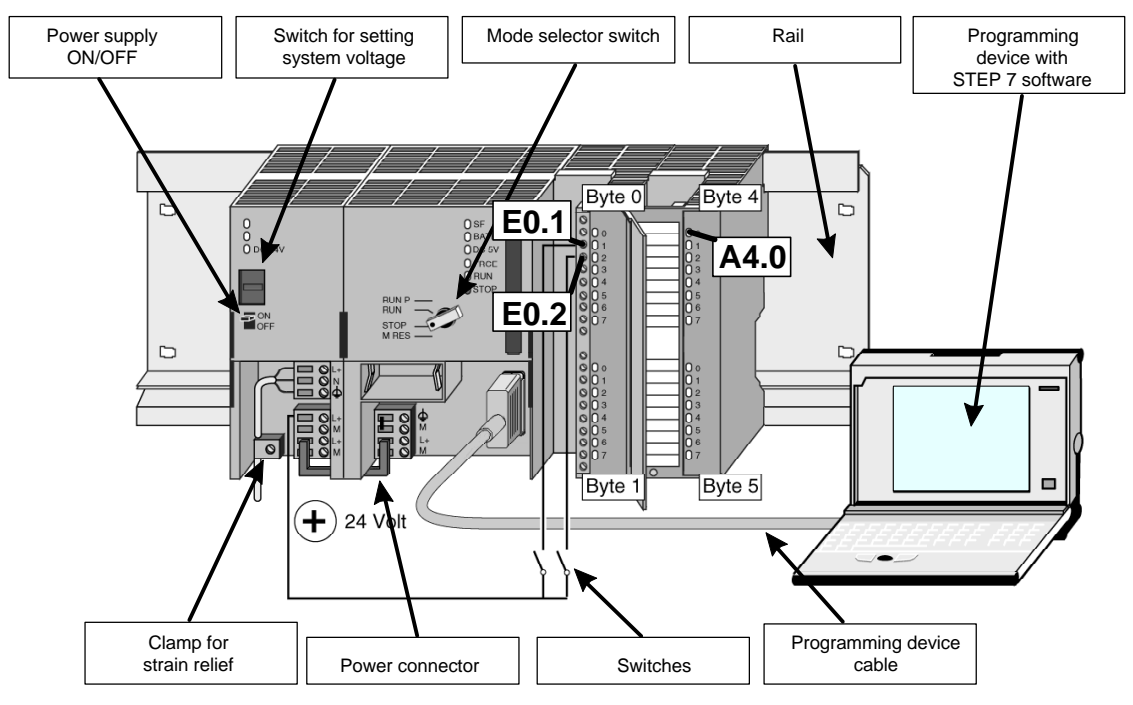

Overview of the layout of the example (without the wiring of the power supply to the SM)

#### **Functionality of the Example**

Output A4.0 can only be switched (i.e. the A4.0 diode lights up on the DO), if switches E0.1 **and** E0.2 are pressed.

#### **Step 1: Installation**

Installation sequence: from left to right: PS – CPU – DI – DO.

A bus connector (BV) is shipped with each DI and DO. You can get an idea of the overall configuration in the overview figure.

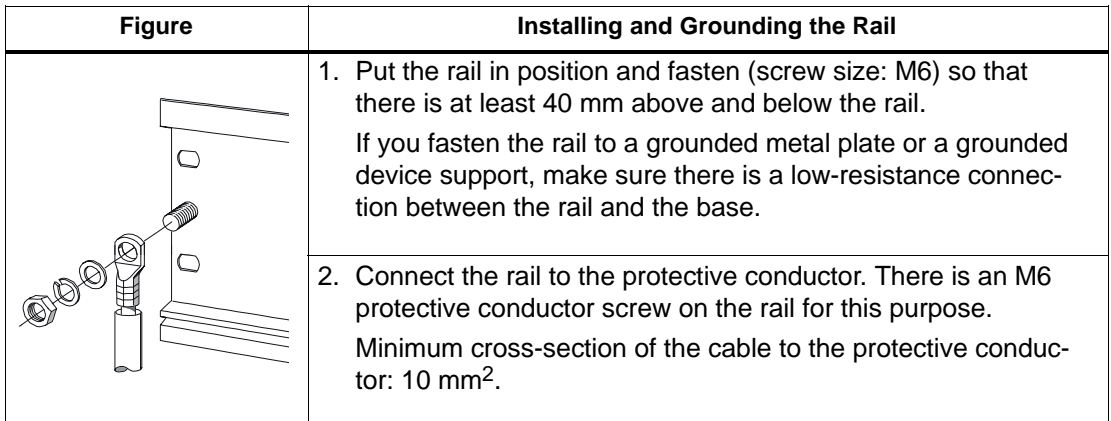

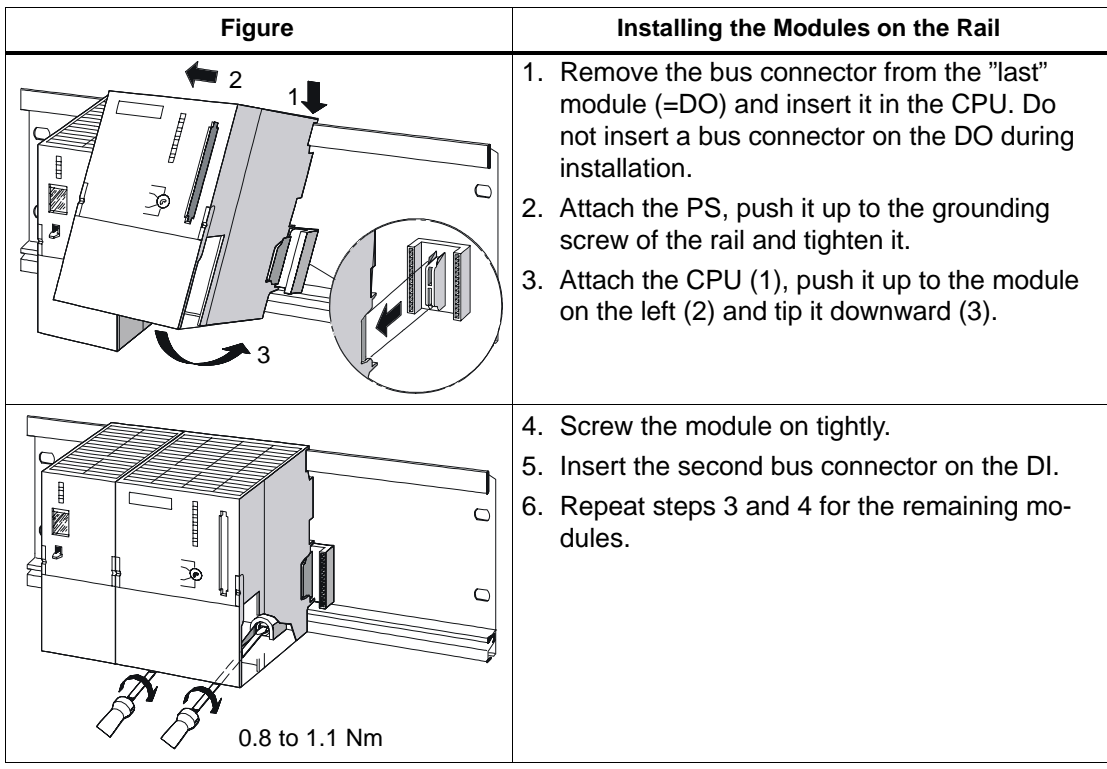

#### **Step 2: Wiring**

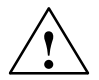

**Warning**<br>
You can come into contact with live wires if the PS 307 is switched on or the PS network cable is connected to the power.

Only wire the S7-300 in a deenergized state!

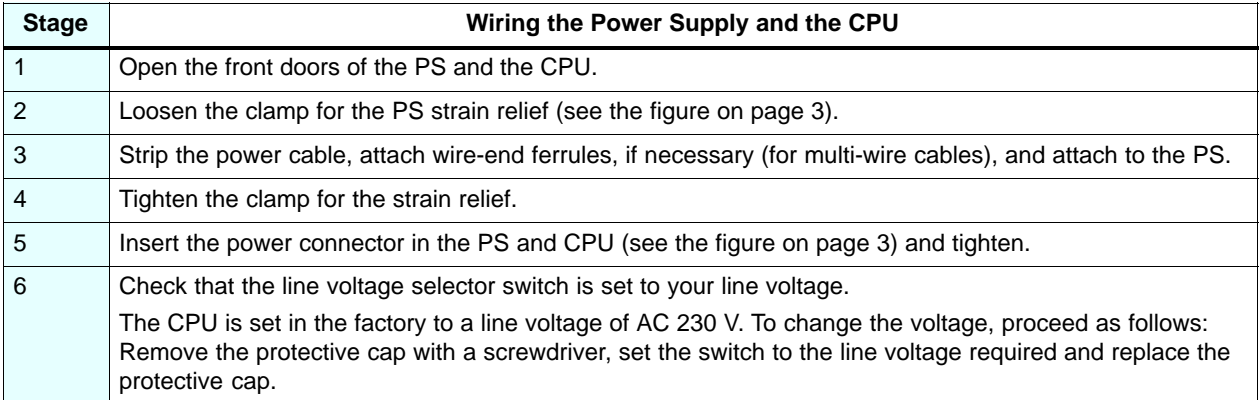

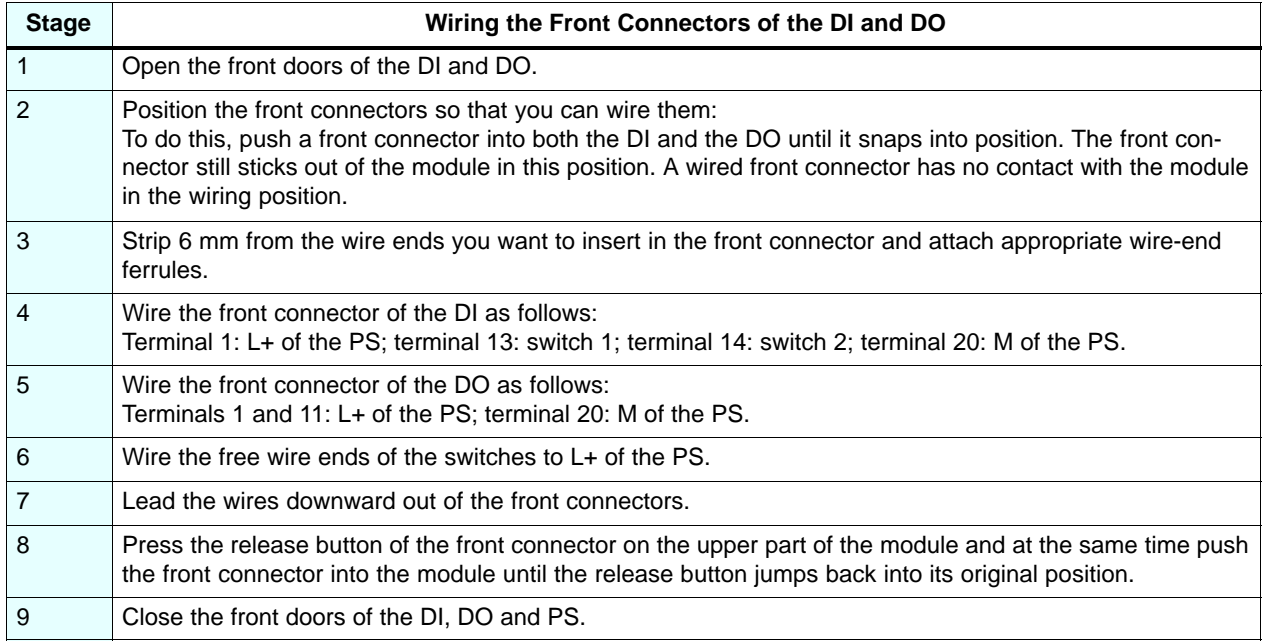

#### **Step 3: Commissioning the Hardware**

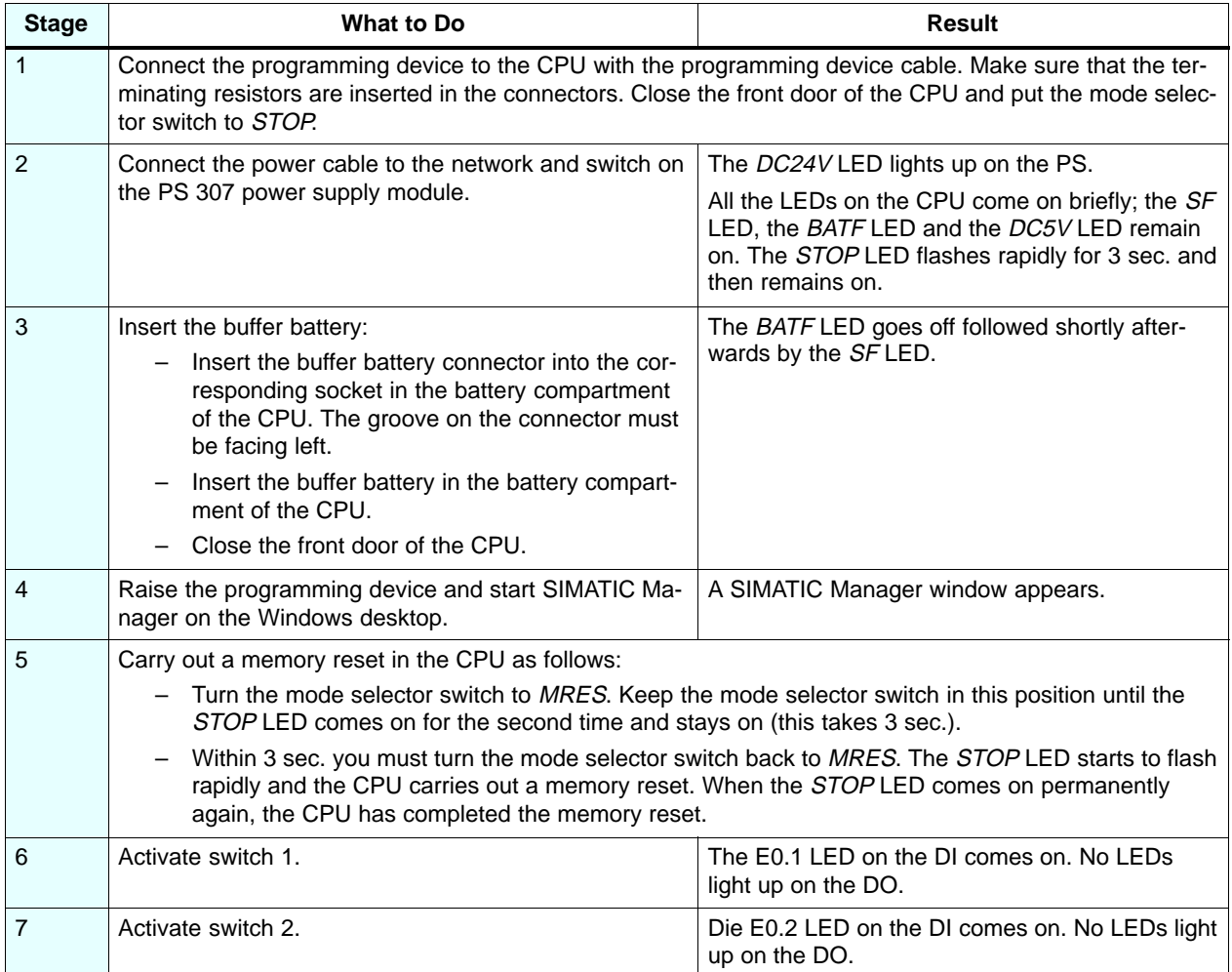

### **Step 4: Commissioning the Hardware**

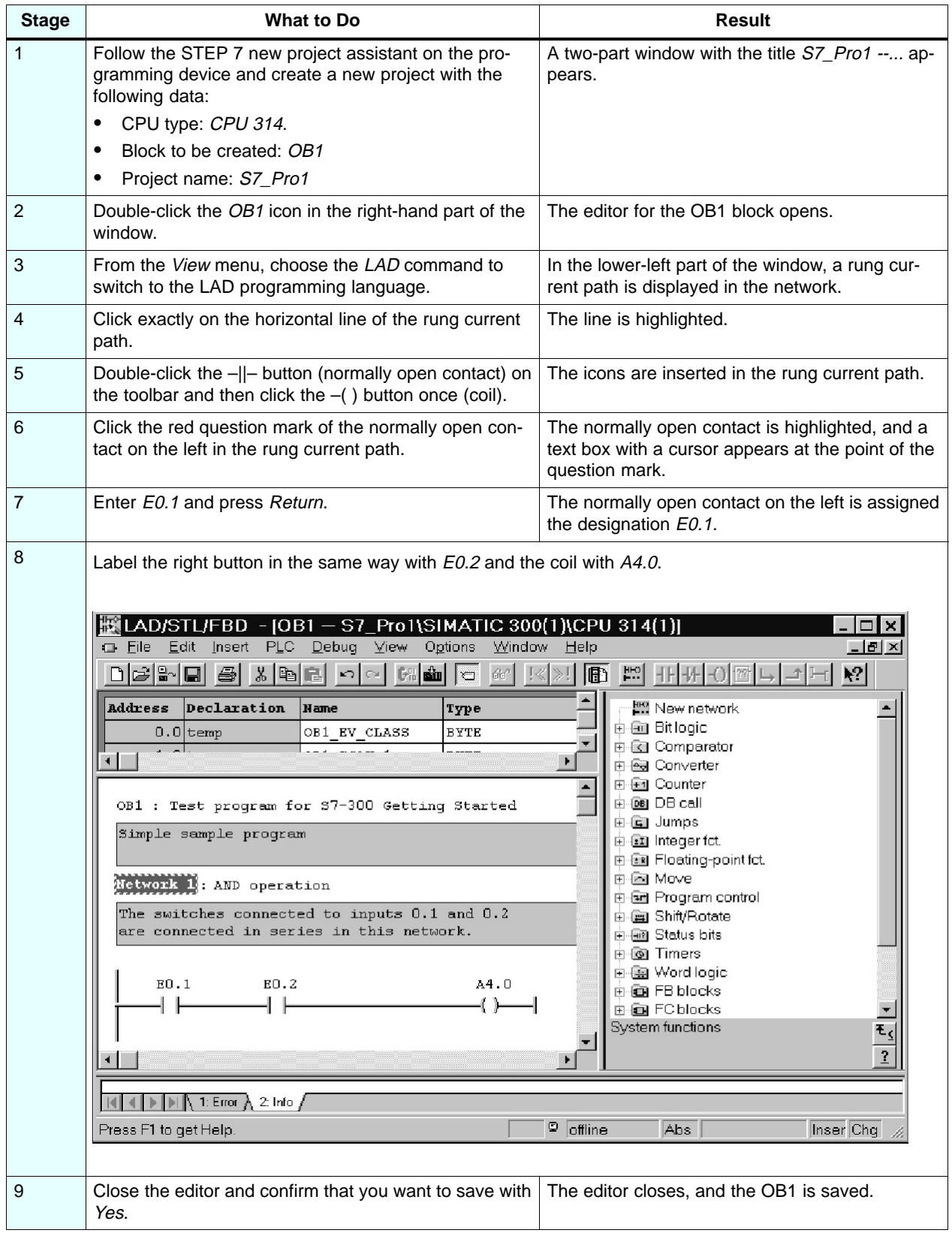

## **Step 5: Configuring the Hardware**

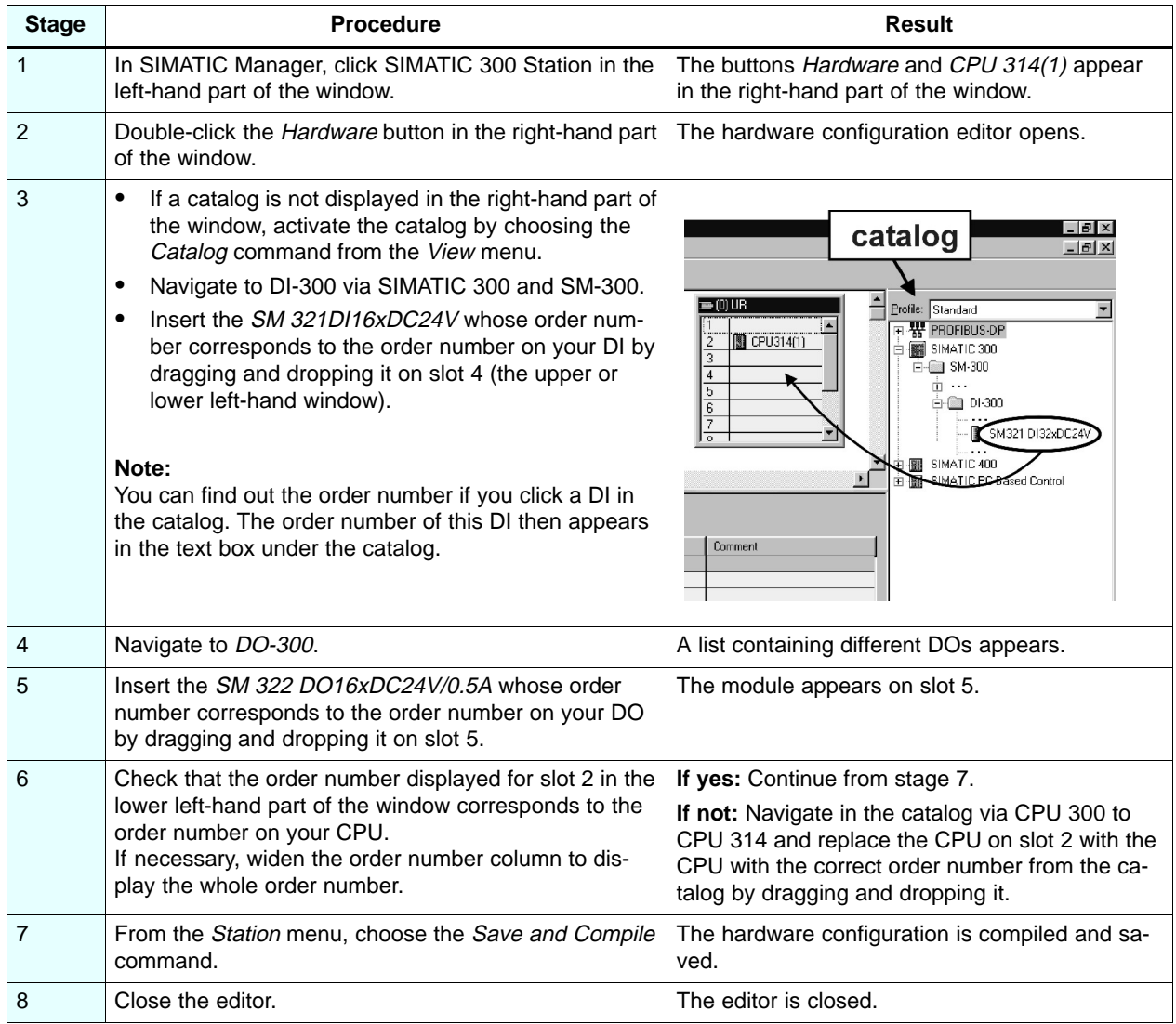

#### **Step 6: Test Run**

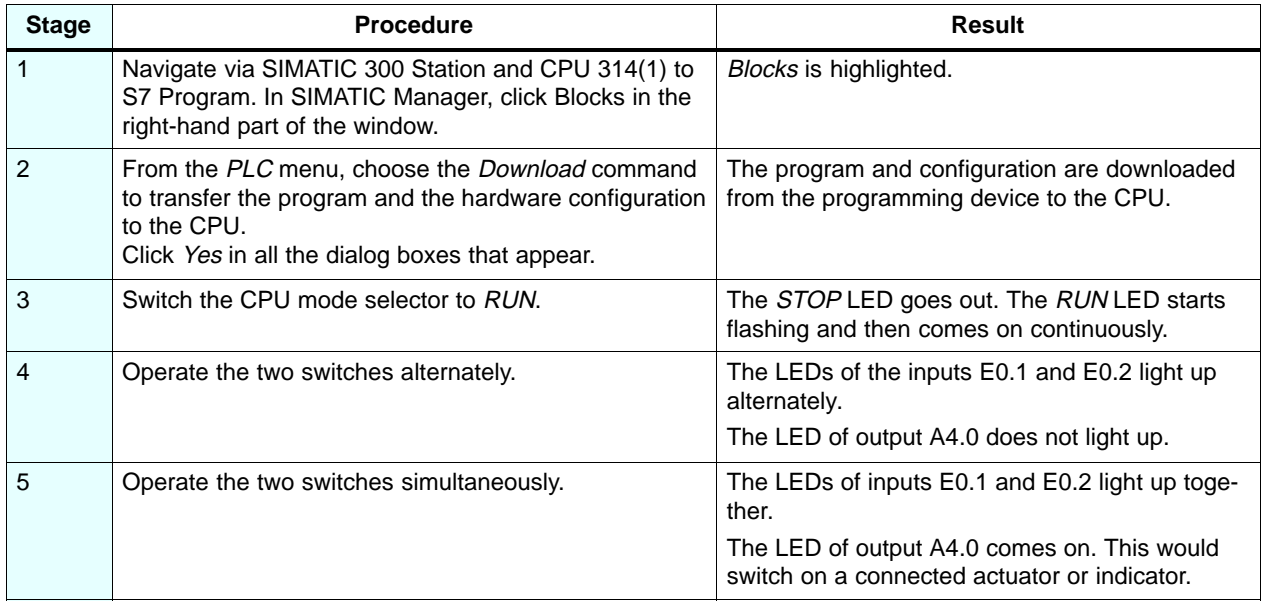

#### **Diagnosis/Debugging**

Incorrect operation, incorrect wiring or incorrect hardware configuration can result in faults that the CPU indicates after a memory reset with the group error LED SF.

You can find out how to evaluate these errors and messages in the manuals: Hardware and Installation; Section 8.3.2 and Programming with STEP 7 V5.0; Chapter 21.

#### **Manuals for Further Information**

We recommend that you also read Getting Started First Steps with STEP 7 V5.0.

You can download all the manuals free of charge from the Siemens home page (Products & Solutions – Industrial Services – Support – SIMATIC – Customer Support).

© Siemens AG 2000 Subject to change without prior notice

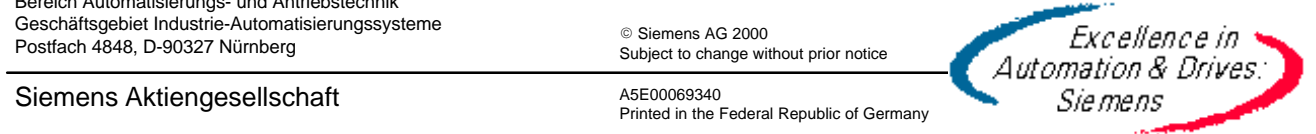

A5E00069340 Printed in the Federal Republic of Germany